**1. Click on view status option from SRTPV home page and provide application number and registered applicant mobile number for ap plicant login, go to "Feasibility, Fees & Agency tab" after login, download the Draft EPC Agreement, fill it up and sign it by the applicant and EPC contractor (Installing Agency) along with 2 witnesses, scan and upload the signed EPC agreement copy and click on submit as shown below**

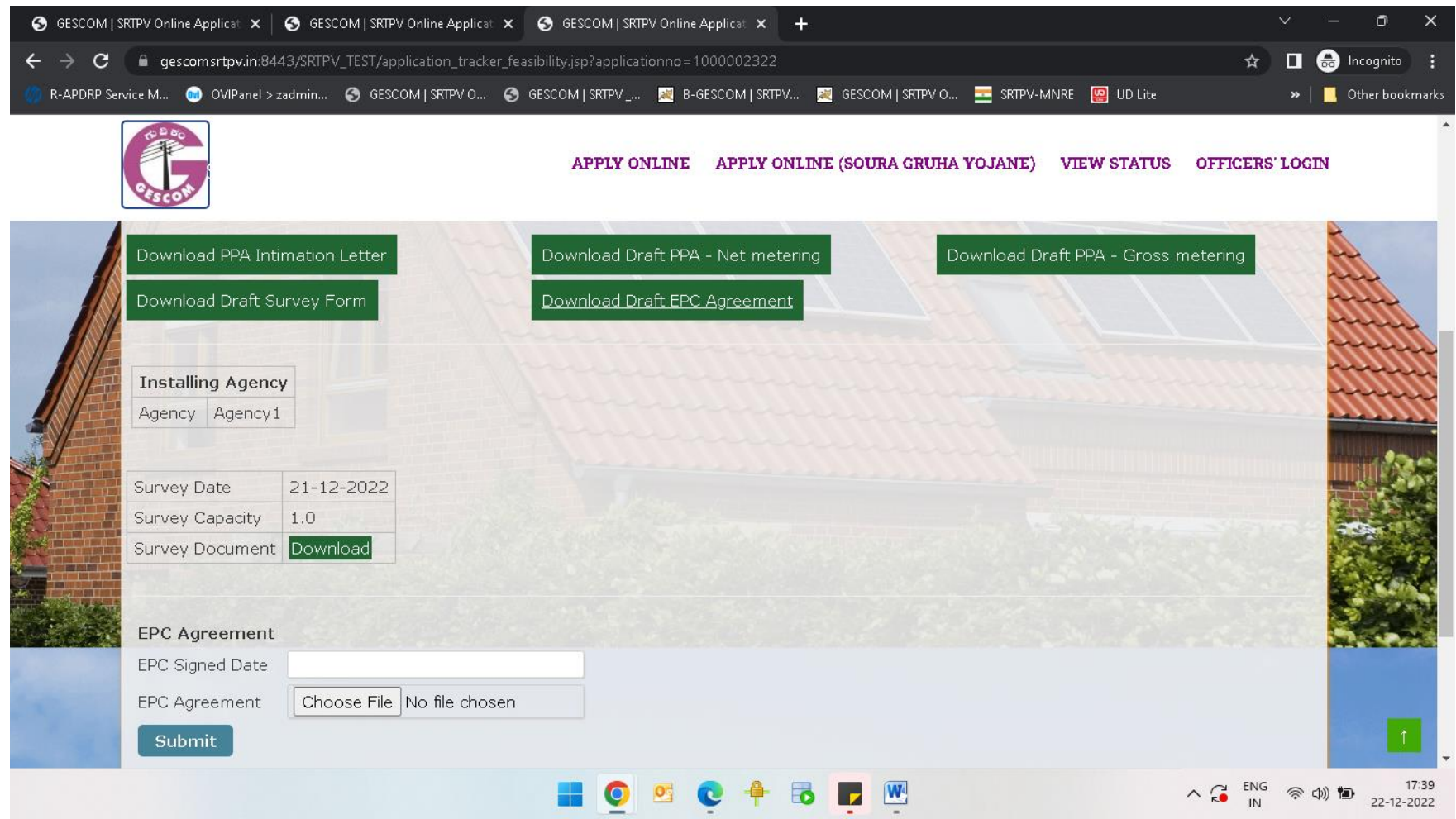